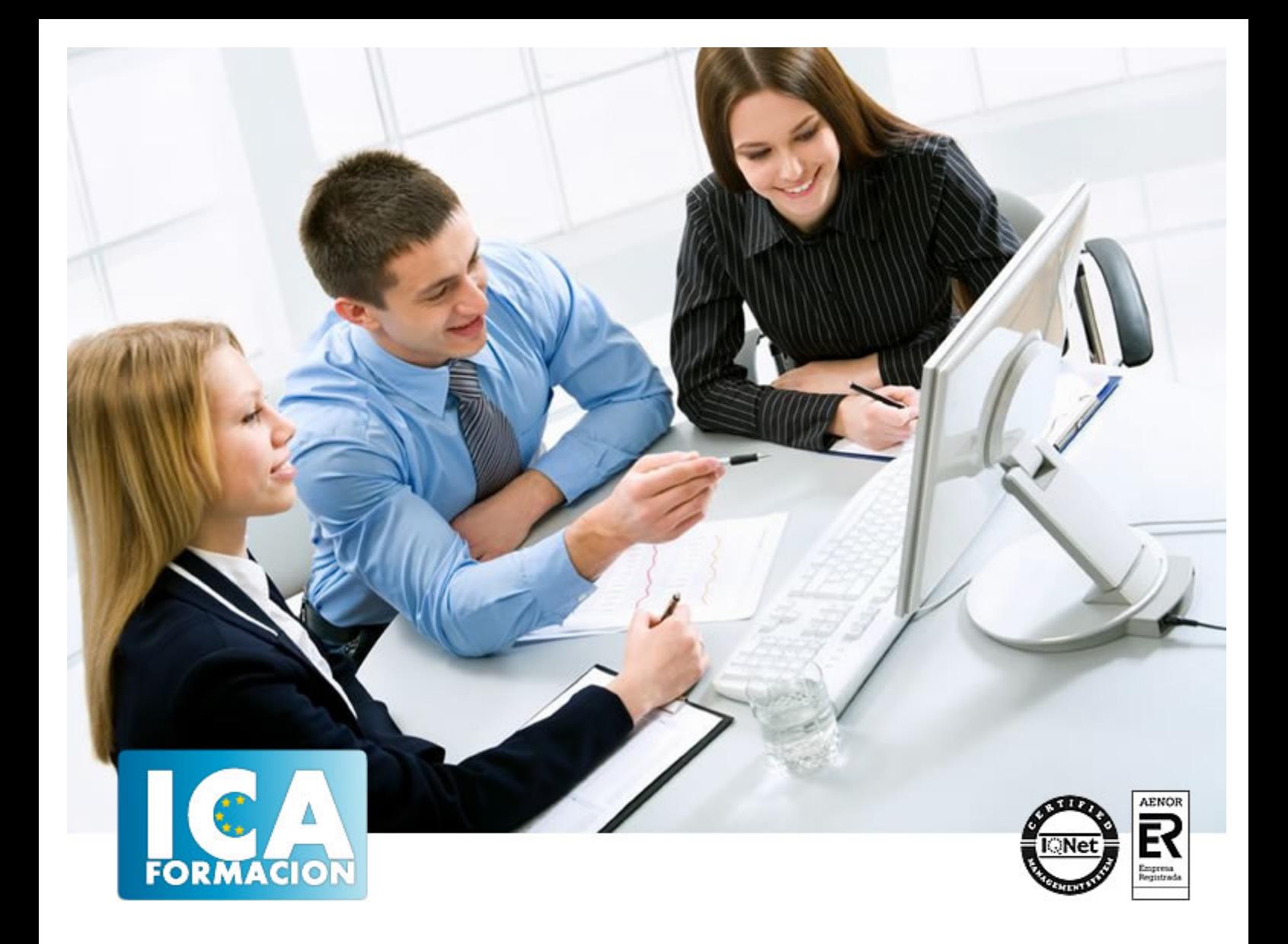

# **Uso del ordenador y gestión de ficheros**

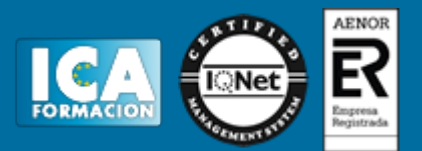

# **Uso del ordenador y gestión de ficheros**

**Duración:** 60 horas

**Precio:** 420 euros.

**Modalidad:** e-learning

### **Objetivos:**

**OBJETIVOS:** Conceptos básicos necesarios para usuarios sobre el funcionamiento de un ordenador y la gestión de ficheros dentro del mismo. Adquirirá conocimientos sobre el sistema operativo Windows, entorno de escritorio, archivos y carpetas y trabajar con documentos de Word. El curso incluye simulaciones del programa real por lo que no es imprescindible tenerlo instalado. Además son numerosas las prácticas" paso a paso" descargables (PDF), así como las explicaciones audiovisuales y los cuestionarios.

## **Metodología:**

El Curso será desarrollado con una metodología a Distancia/on line. El sistema de enseñanza a distancia está organizado de tal forma que el alumno pueda compatibilizar el estudio con sus ocupaciones laborales o profesionales, también se realiza en esta modalidad para permitir el acceso al curso a aquellos alumnos que viven en zonas rurales lejos de los lugares habituales donde suelen realizarse los cursos y que tienen interés en continuar formándose. En este sistema de enseñanza el alumno tiene que seguir un aprendizaje sistemático y un ritmo de estudio, adaptado a sus circunstancias personales de tiempo

El alumno dispondrá de un extenso material sobre los aspectos teóricos del Curso que deberá estudiar para la realización de pruebas objetivas tipo test. Para el aprobado se exigirá un mínimo de 75% del total de las respuestas acertadas.

El Alumno tendrá siempre que quiera a su disposición la atención de los profesionales tutores del curso. Así como consultas telefónicas y a través de la plataforma de teleformación si el curso es on line. Entre el material entregado en este curso se adjunta un documento llamado Guía del Alumno dónde aparece un horario de tutorías telefónicas y una dirección de e-mail dónde podrá enviar sus consultas, dudas y ejercicios El alumno cuenta con un período máximo de tiempo para la finalización del curso, que dependerá del tipo de curso elegido y de las horas del mismo.

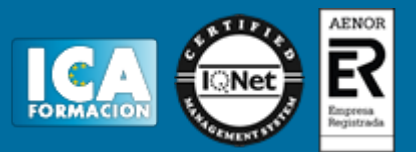

## **Profesorado:**

Nuestro Centro fundado en 1996 dispone de 1000 m2 dedicados a formación y de 7 campus virtuales.

Tenemos una extensa plantilla de profesores especializados en las diferentes áreas formativas con amplia experiencia docentes: Médicos, Diplomados/as en enfermería, Licenciados/as en psicología, Licencidos/as en odontología, Licenciados/as en Veterinaria, Especialistas en Administración de empresas, Economistas, Ingenieros en informática, Educadodores/as sociales etc…

El alumno podrá contactar con los profesores y formular todo tipo de dudas y consultas de las siguientes formas:

-Por el aula virtual, si su curso es on line -Por e-mail -Por teléfono

#### **Medios y materiales docentes**

-Temario desarrollado.

-Pruebas objetivas de autoevaluación y evaluación.

-Consultas y Tutorías personalizadas a través de teléfono, correo, fax, Internet y de la Plataforma propia de Teleformación de la que dispone el Centro.

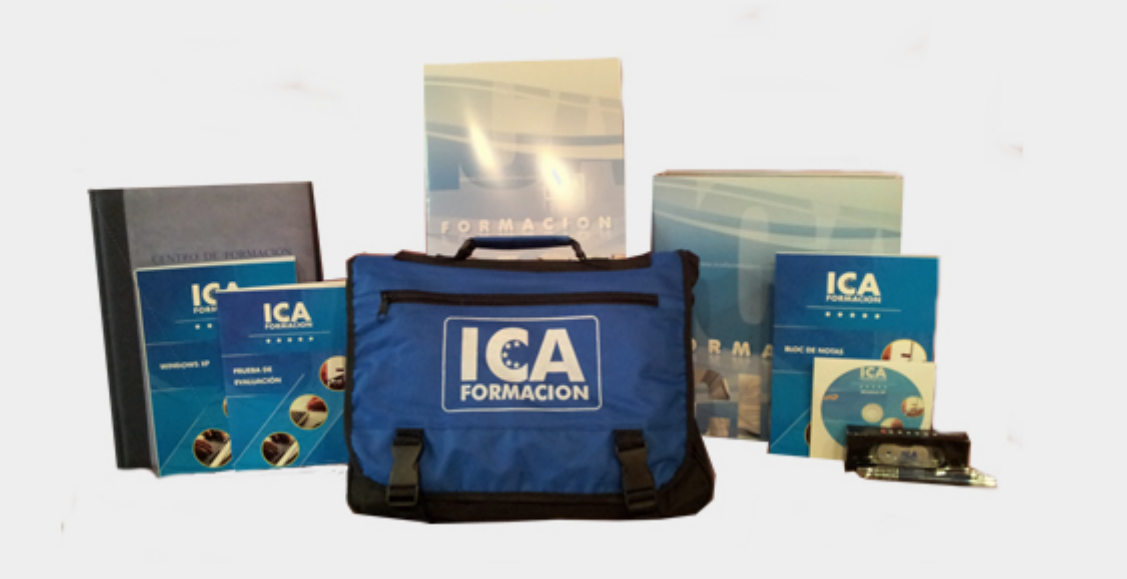

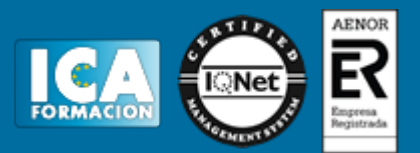

## **Titulación:**

Una vez finalizado el curso, el alumno recibirá por correo o mensajería la titulación que acredita el haber superado con éxito todas las pruebas de conocimientos propuestas en el mismo.

# **Programa del curso:**

- **1 Primeros pasos con el ordenador Windows XP**
- 1.1 Cómo conectar un PC
- 1.2 Iniciar Windows XP
- 1.3 Salir de Windows XP
- 1.4 Cerrar sesión
- 1.5 Información del sistema
- 1.6 Temas
- 1.7 Cambiar el fondo del Escritorio
- 1.8 Personalizar el Escritorio
- 1.9 Protector de pantalla
- 1.10 Apariencia
- 1.11 Configuración
- 1.12 Control de volumen
- 1.13 Copiar disquetes
- 1.14 Formatear disquetes
- 1.15 Centro de ayuda y soporte técnico
- 1.16 Simulación Apagar el PC
- 1.17 Práctica Salir e iniciar Windows XP
- 1.18 Práctica Aprender a manejar el ratón
- 1.19 Cuestionario: Primeros pasos con el ordenador

#### **2 Entorno de Escritorio**

- 2.1 El Escritorio
- 2.2 Menús
- 2.3 Menú Inicio
- 2.4 Ventanas
- 2.5 Abrir ventanas
- 2.6 Cerrar ventanas
- 2.7 Adaptar el tamaño y posición de las ventanas
- 2.8 Organizar ventanas
- 2.9 Cuadros de diálogo
- 2.10 Qué es un acceso directo
- 2.11 Características de los accesos directos

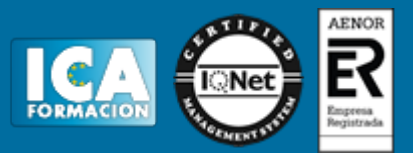

- 2.12 Renombrar y eliminar accesos directos
- 2.13 Crear un acceso directo mediante el ratón
- 2.14 Práctica Trabajar con ventanas
- 2.15 Práctica simulada Identificar las zonas de una ventana
- 2.16 Práctica simulada Identificar los elementos de un cuadro de diálogo
- 2.17 Práctica Trabajar con accesos directos
- 2.18 Cuestionario: Entorno del Escritorio
- **3 Archivos y carpetas**
- 3.1 Archivos y carpetas
- 3.2 Operaciones con archivos y carpetas
- 3.3 Crear carpetas
- 3.4 Presentación de archivos
- 3.5 Personalizar una carpeta
- 3.6 Opciones de carpeta
- 3.7 Propiedades de los objetos
- 3.8 Buscar archivos y carpetas
- 3.9 Mis documentos
- 3.10 Mi PC
- 3.11 Explorador de Windows
- 3.12 Papelera de reciclaje
- 3.13 Tipos de archivos
- 3.14 Práctica Trabajar con archivos y carpetas
- 3.15 Práctica Búsqueda de archivos y carpetas
- 3.16 Simulación Realizar prácticas con carpetas
- 3.17 Cuestionario: Archivos y carpetas

#### **4 Documentos de Word**

- 4.1 Abrir un documento
- 4.2 Crear nuevo documento
- 4.3 Cerrar un documento
- 4.4 Buscar un documento
- 4.5 Comandos Guardar y Guardar como
- 4.6 Impresoras y faxes
- 4.7 Practica Operaciones con documentos
- 4.8 Cuestionario: Documentos de Word
- 4.9 Cuestionario: Cuestionario final